## **Faculty Instructions – View Class List**

**Please note:** Courses will only appear in View Class List if students are registered for the course. Please follow Faculty Instructions – View Assignments to view all courses being offered.

- 1) Log into GWeb Information System at https://it.gwu.edu/gweb. For assistance with GWeb please call the IT Support Center at (202) 994-4948.
- 2) Click on View Class List in the Faculty Menu.

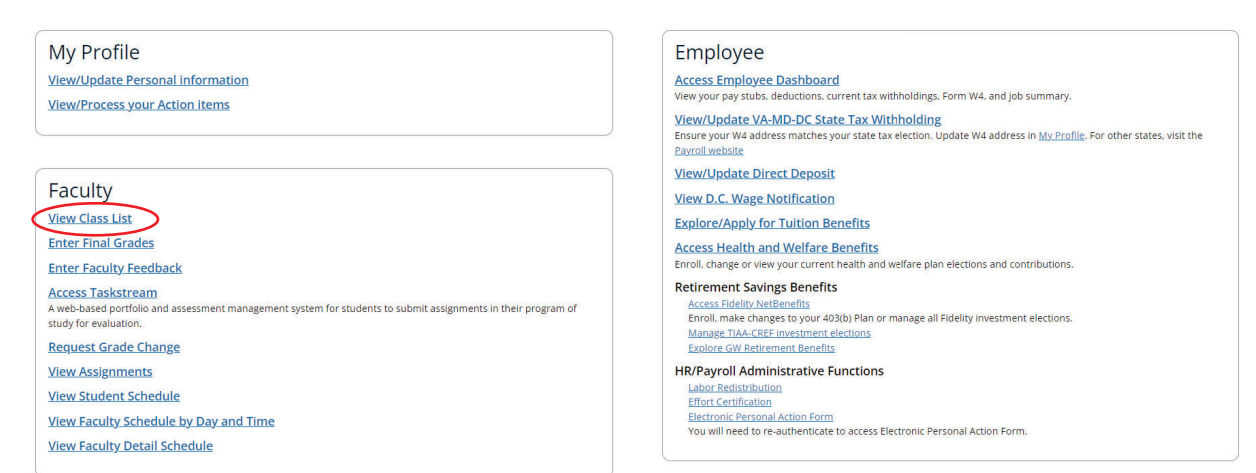

3) Select the appropriate term using the drop-down.

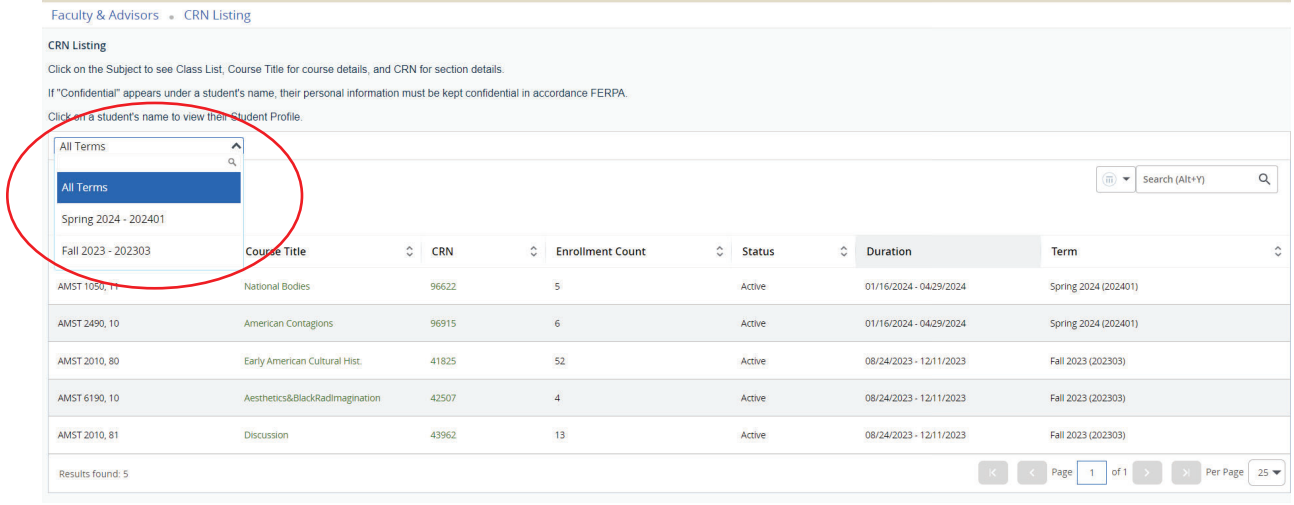

4) Click on a course to view the class roster.

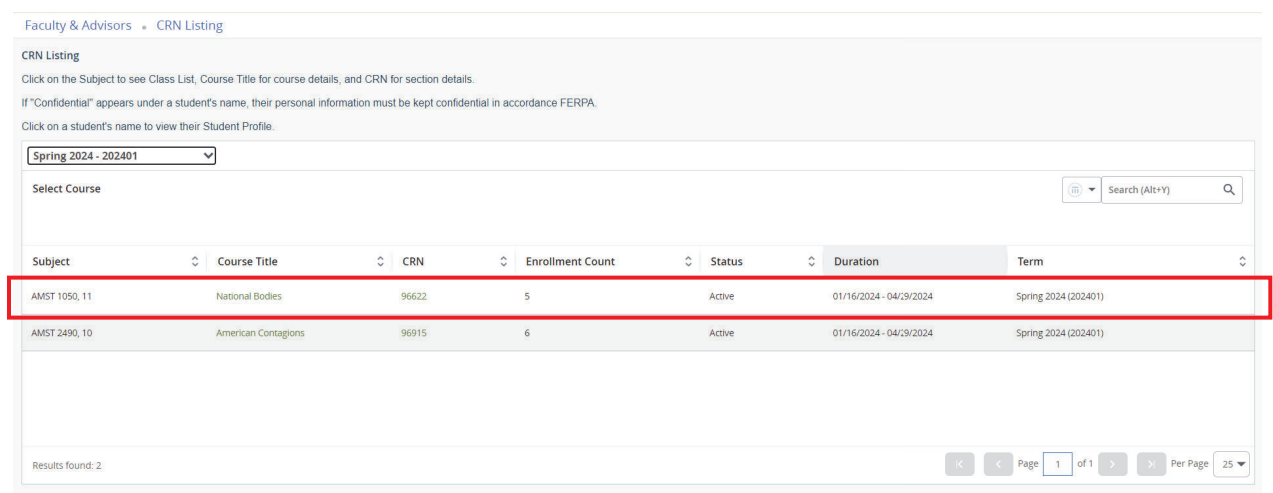

5) Clicking on a student's name will bring up the Student Profile. **Note:** For security purposes, the names and GWIDs have been removed from this document

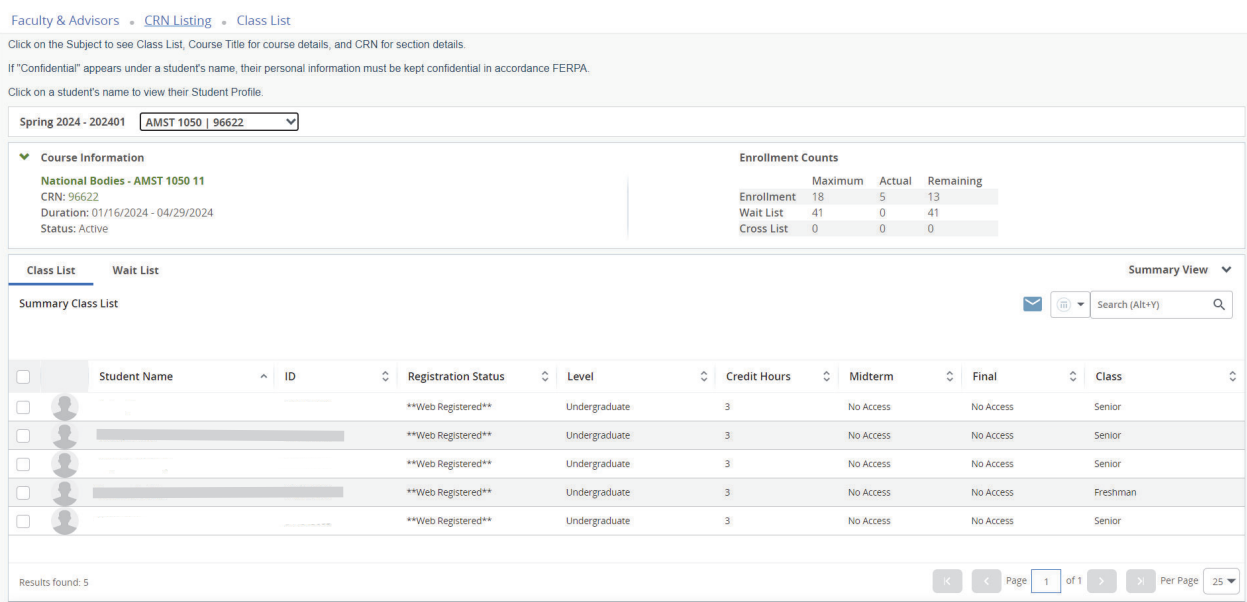